Revista de investigación de sistemas e informática 15(2): 39-48 (2022) DOI: https://doi.org/10.15381/risi.v15i2.24778

ISSN: 1815-0268 (Impreso) / ISSN: 1816-3823 (Electrónico) Facultad de Ingeniería de Sistemas e Informática - UNMSM

# La fotogrametría anatómica como medio de simulación pre quirúrgica en neurocirugía

Anatomical photogrammetry as a means of pre-surgical simulation in neurosurgery

**Jorge Moscol Gonzales** https://orcid.org/0000-0001-5303-8684 Jorge\_moscol@hotmail.com

**Daniela Ramos Serrano** https://orcid.org/0000-0003-1181-3069 alinadesomar@gmail.com

Universidad Nacional Federico Villarreal. Lima, Perú

Universidad Nacional Federico Villarreal. Lima, Perú Universidad Nacional Mayor de San Marcos. Lima, Perú **Raúl Villaseca Carrasco** https://orcid.org/0000-0002-7997-3010 rvillasecac@unmsn.edu.pe

> **Milagros Benites Bazán** https://orcid.org/0000-0002-5609-5593 milagrosbbazan31@gmail.com

Universidad Privada San Juan Bautista. Lima, Perú

Recibido: 27/10/2022 - Aceptado: 23/11/2022 - Publicado: 30/12/2022

#### **RESUMEN**

En razón a la grave situación creada por la pandemia del Covid - 19, nos vimos obligados a enseñar anatomía de manera no presencial; hecho que nos comprometió a buscar la mejor manera de llevar el preparado cadavérico a nuestros alumnos a través de las redes de internet. De esta forma logramos virtualizar diversas piezas anatómicas, para el caso de este trabajo, de la cabeza y la columna vertebral con sus contenidos; las mismas que pueden ser interpretadas y manipuladas desde el punto de vista neuroquirúrgico; no sólo para recordar la anatomía antes del acto operatorio, sino también para planificar un correcto abordaje quirúrgico con la imagen cadavérica desde la sala de operaciones.

**Palabras clave:** fotogrametría, fotogrametría anatómica, simulación pre quirúrgica, neurocirugía, anatomía virtual.

#### **ABSTRACT**

Due to the serious situation created by the Covid-19 pandemic, we were forced to teach anatomy in a non-face-to-face manner; a fact that committed us to find the best way to bring cadaveric parts to our students through internet networks. In this way, we manage to virtualize various anatomical pieces, for the case of this work, of the head and spine with their contents; the same ones that can be interpreted and manipulated from the neurosurgical point of view; not only to remember the anatomy before the surgical act, but also to plan a correct surgical approach with the cadaveric image from the operating room.

**Keywords:** photogrammetry, anatomical photogrammetry, pre-simulation surgery, neurosurgery, virtual anatomy.

© Los autores. Este artículo es publicado por la Revista de investigación de sistemas e informática de la Facultad de Ingeniería de Sistemas e Informática de la Universidad Nacional Mayor de San Marcos. Este es un artículo de acceso abierto, distribuido bajo los términos de la licencia Creative Commons Atribución 4.0 Internacional (CC BY 4.0) [https://creativecommons.org/licenses/by/4.0/ deed.es] que permite el uso, distribución y reproducción en cualquier medio, siempre que la obra original sea debidamente citada de su fuente original. Para mas información, por favor póngase en contacto con revistarisi.fisi@unmsm.edu.pe

# **I. INTRODUCCIÓN**

Desde tiempos ancestrales, nadie discute en el medio quirúrgico, la importancia del conocimiento anatómico, previo al acto operatorio, de la región o área del cuerpo humano que se va a intervenir.

Ya Abulcasis (936 – 1013), el padre de la cirugía moderna autor del "Al Tasrif" (El Códice) advertía: "El que se dedique a la cirugía debe conocer la anatomía" ya que "Sería un temerario y asesino el cirujano que se atreva a aplicar fuego o el instrumento al cuerpo sin estar perfectamente enterado de la naturaleza, sitio y relaciones del órgano que se va a operar". (1)

En nuestro Perú, allá por los años anteriores a 1630, según lo recopilado por Gago de Vadillo, Enrique Vaca de Alfaro ya escribía sobre "…en la diploa o en las túnicas, o dentro de la misma sustancia medular, rompiéndose algunas venas…". Es decir, ya se le daba importancia a la anatomía antes de aplicar los "hierros" para perforar el cráneo. (2). Igualmente, Unanue (1755 - 1833), fundador del primer anfiteatro anatómico y considerado el padre de la anatomía peruana, expresaba que: "El cadáver disecado y demostrado, es la sabia y elocuente escuela en que se dictan las más seguras máximas para conservar a los vivientes" (3).

Es decir, que hace más de mil años Abulcasis ya advertía a los cirujanos de la importancia del conocimiento anatómico antes de la intervención quirúrgica; incluso, ya se refería a la audacia, la impericia y a la negligencia. Por su parte, en nuestro Perú, durante el Virreinato, Vaca de Alfaro le daba la relevancia del conocimiento anatómico en la neurocirugía; para, finalmente, el insigne Unanue consagrara esta importancia al comparar al cadáver disecado como la escuela que enseña, reafirmando así la trascendencia del conocimiento anatómico para preservar a los vivientes.

En la actualidad, nosotros, frente a diversos casos de fracasos quirúrgicos por un evidente desconocimiento anatómico como el de abordar al lóbulo occipital, en lugar del cerebelo; llegar con el catéter a la fosa posterior, en vez de colocarlo en el ventrículo lateral; desconocer la distancia entre la superficie de abordaje y el ventrículo lateral, haciendo que el catéter de vueltas dentro del cerebro o colocar los tornillos en partes blandas, pretendiendo así fijar la columna; consideramos conveniente ofrecer a los cirujanos la posibilidad de revisar la anatomía mediante preparaciones anatómicas cadavéricas, antes del acto operatorio. Nuestra primera experiencia fue con un cadáver completo (Ver Figura 1), para ello hemos aplicado un procedimiento denominado fotogrametría, que nos permite virtualmente tener y manipular los preparados anatómicos en el momento y lugar que se necesiten, de la misma manera que se haría en el anfiteatro anatómico.

## **II. OBJETIVOS PLANTEADOS**

Disponer mediante medios informáticos, la visualización en las tres dimensiones y manipular en tiempo real y a criterio del cirujano, preparados anatómicos cadavéricos que le permitan orientar y planificar su estrategia quirúrgica.

## **III. MATERIALES**

Material biológico cadavérico

• Preparaciones anatómicas disecadas previamente con criterio quirúrgico.

Materiales no biológicos

- Instrumental quirúrgico para la disección.
- Equipos de fotografía.
- Equipos de informática.
- Software de edición.

# **IV. MÉTODOS**

## **Obtención del material anatómico**

Se procedió a la recuperación y disección de 20 piezas anatómicas cadavéricas correspondientes a la cabeza y a la columna vertebral. El mejoramiento, mediante la disección de estos preparados, se realizó con una clara orientación neuroquirúrgica a fin de facilitar al cirujano el conocimiento de las estructuras anatómicas que abordará en el acto operatorio.

De las 20 preparaciones: 6, corresponden a material óseo desecado; 11, a piezas conservadas mediante el método de Laskwoski\*; 2, plastinadas y 1, a un molde de los ventrículos obtenido de un cerebro cadavérico.

- Preparado 1: Cráneo de adulto.
- Preparado 2: Cráneo de niño.
- Preparado 3: Cráneo de neonato.
- Preparado 4: Cráneo de adulto, corte sagital.
- Preparado 5: Cráneo adulto, conjunto del macizo facial.
- Preparado 6: Vértebra, corte transversal.

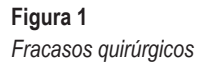

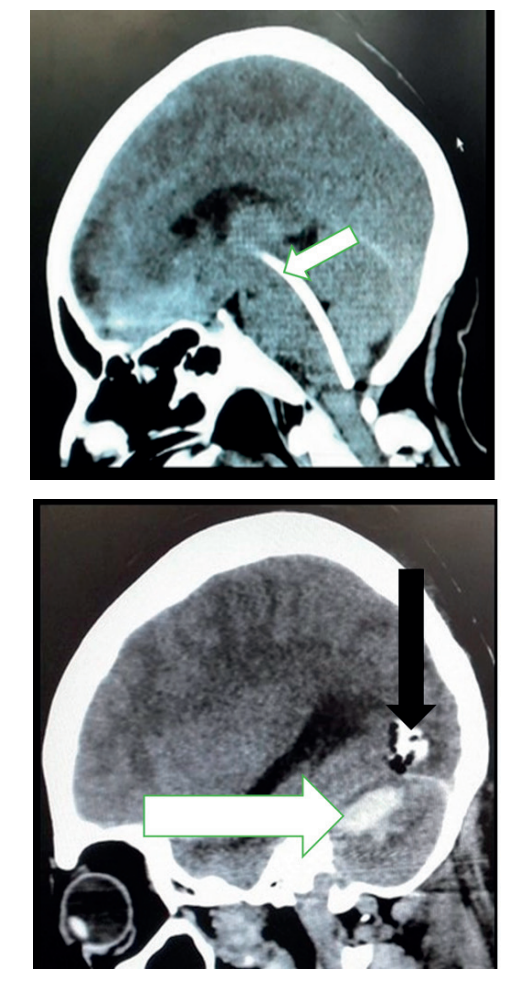

• Preparado 7: Cadáver de cuerpo entero.

- Preparado 8: Cabeza y cuello.
- Preparado 9: Cavidad craneal con encéfalo y duramadre.
- Preparado 10: Cavidad craneal con encéfalo, pares craneales y oído.
- Preparado 11: Cavidad craneal con corte para sagital de cerebro, fosa posterior y médula cervical.
- Preparado 12: Cavidad craneal con vista parcial del cerebro y fosa posterior.
- Preparado 13: Cavidad craneal y su contenido, vista inferior del corte transversal.
- Preparado 14: Encéfalo, cara basal con sistema vascular inyectado.
- Preparado 15: Cavidad craneal mostrando las divisiones y sus espacios (plastinado).

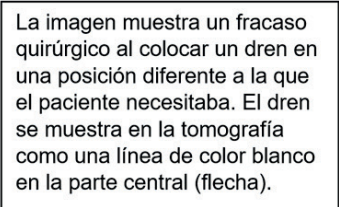

Video disponible en:

https://youtu.be/\_YcWPUW0gqc

Un segundo fracaso quirúrgico: La flecha blanca muestra el lugar al que debería llegar el neurocirujano (Cerebelo); la flecha negra muestra el lugar al que arribó posiblemente por desorientación (Cerebro). Entre ambos objetivos se ve una línea blanca muy tenue que es la denominada tienda del cerebelo.

- Preparado 16: Cavidad craneal y sus relaciones con la silla turca y las fosas nasales (plastinado).
- Preparado 17: Molde de los ventrículos cerebrales.
- Preparado 18: Segmento de columna lumbar, vista posterior.
- Preparado 19: Segmento de columna lumbar, vista anterior.
- Preparado 20: Segmento de columna dorso lumbar, vista anterior.

\*Se ha utilizado como agente de conservación el método de Laskwoski, debido a que permite preservar de manera permanente y al aire libre, los preparados anatómicos; pero, sobre todo en este trabajo, porque resalta su apariencia, el color y el contraste de las estructuras; diferenciándolas perfectamente en las imágenes fotográficas. En este

caso, se debe tener en cuenta que los preparados no deben tener zonas de humedad que provoque brillo al momento de iluminarlos. (4)

#### **Obtención de los registros fotográficos**

Para lograr la documentación fotográfica de los preparados, con fines de reconstruir las imágenes virtuales en 3D, se utilizó un equipo profesional de fotografía e implementos afines:

- Cámara fotográfica réflex digital marca CANON, modelo EOS, Ti3.
- Lente de 50 mm.
- Diferentes tipos de trípodes de acuerdo a la necesidad de fijación horizontal y/o vertical de la cámara.
- Riel de traslado para la cámara fotográfica.
- Fondo homogéneo de preferencia color negro.
- Sistema de iluminación en concordancia a lo que se pretende documentar, contando para tal fin: dos luces circulares grandes, una chica; diferentes tipos de flashes, entre ellos un circular. Trípodes y soportes para las luces.
- Plato giratorio.
- Otros aditamentos de fijación.

#### **Método de captura de imágenes**

Mediante este procedimiento se busca obtener imágenes secuenciales, totales y superpuestas, del preparado desde todos los ángulos posibles; tanto en forma horizontal como vertical. Para lograr esto hemos realizado dos formas de captura de la imagen. Una de ellas es, haciendo girar el preparado frente a la cámara, para lo cual utilizamos un plato giratorio programable que soporta hasta 40 kg; y, la otra forma de hacerlo fue girando la cámara alrededor del preparado anatómico.

Consideramos que, de las dos maneras de obtener la imagen, la más práctica y que nos ha dado mejores resultados, es girando con la cámara alrededor del preparado; para lo cual tuvimos que utilizar un ambiente en donde se graficó en el piso una circunferencia alrededor del preparado, con diámetros variables de acuerdo al volumen de la misma y señalando las estaciones en las que teníamos que realizar las tomas fotográficas, manteniendo siempre la cámara fija mediante un trípode y modificando la altura y el ángulo de la foto, en concordancia con el tamaño de la pieza anatómica a registrar y la superposición o traslape de las imágenes entre sí. (Ver Figura 2).

#### **Captura de las imágenes:**

En teoría, la captura de las imágenes es el simple procedimiento de sacar fotos a cualquier objeto o persona; sin embargo, para poder reconstruir una imagen 3D de preparaciones anatómicas, las fotos deben tener una iluminación pareja y plana, sin zonas de brillo y de preferencia, se deben buscar piezas de superficies no lisas y de un volumen homogéneo. Si uno de los diámetros es significativamente mayor que los otros dos, podemos afirmar que el resultado no va a ser el esperado. (5)

#### **Especificaciones técnicas en la captura de imágenes:**

- 1. Mantener siempre la misma distancia focal entre la cámara y el preparado anatómico.
- 2. Girar de manera programada y precisa la cámara alrededor del preparado en distancias iguales superponiendo entre un 30 a 50 % el campo fotográfico de una toma con la siguiente, tanto en el sentido horizontal como en el vertical. Esto se conoce como "traslape".
- 3. Procurar lograr la máxima profundidad de campo utilizando el tiempo de exposición para cerrar al mínimo el diafragma del lente; para lo cual es imprescindible el uso de un trípode estable y el disparo automático de la cámara para evitar, en lo posible, el movimiento del equipo. De preferencia trabajar con ASA 100 y 22 de diafragma.
- 4. A medida que se va rotando con la cámara, de manera simultánea se avanza con el sistema de luces procurando hacer una iluminación general, plana y difusa, no directa sobre el preparado a fin de no "achatar" las estructuras anatómicas ni generar brillo. De ser necesario se utiliza una fuente de luz adicional para iluminar las sombras y las zonas profundas del preparado que debido a la máxima profundidad de campo van a ser captadas en la toma.
- 5. Es importante insistir que sacar y obtener una foto no es problema. Simplemente se enfoca con la cámara lo que se desea fotografiar y se presiona el disparador; más aún, ahora que las modernas cámaras hacen la lectura de la luz y el enfoque, de manera automática. Sin embargo, en nuestro procedimiento de fotogrametría

# **Figura 2**

*Cadáver de cuerpo entero, posición de la cámara y marcado de líneas*

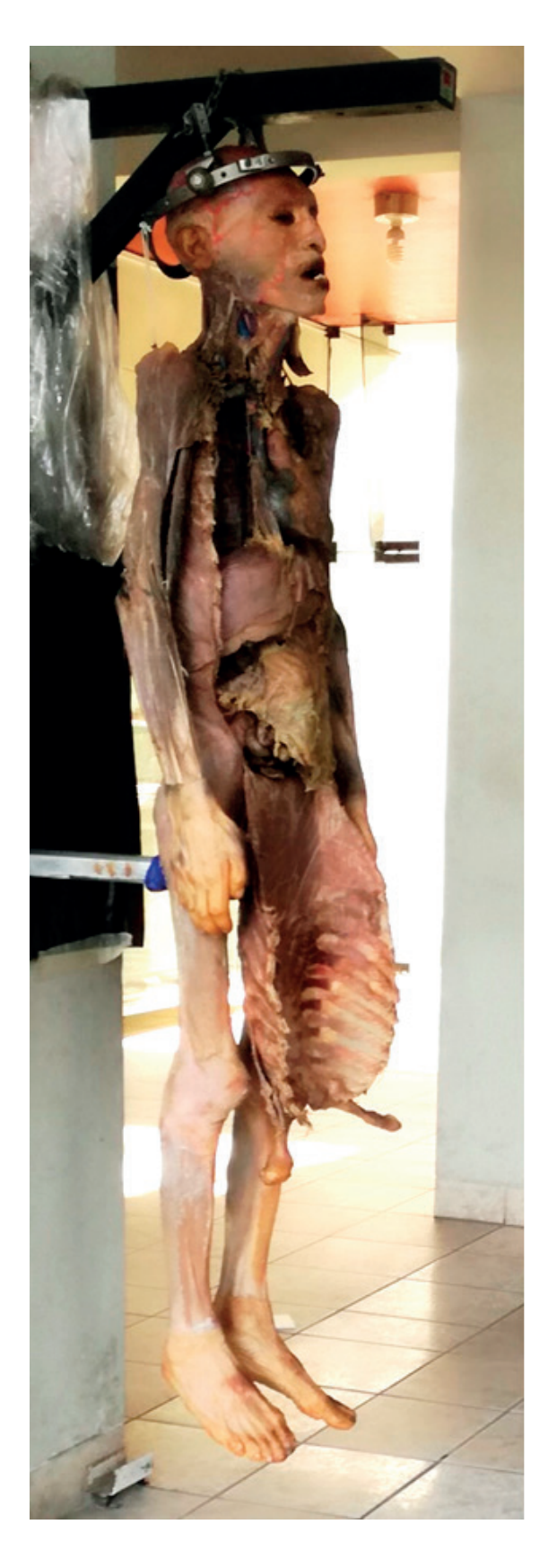

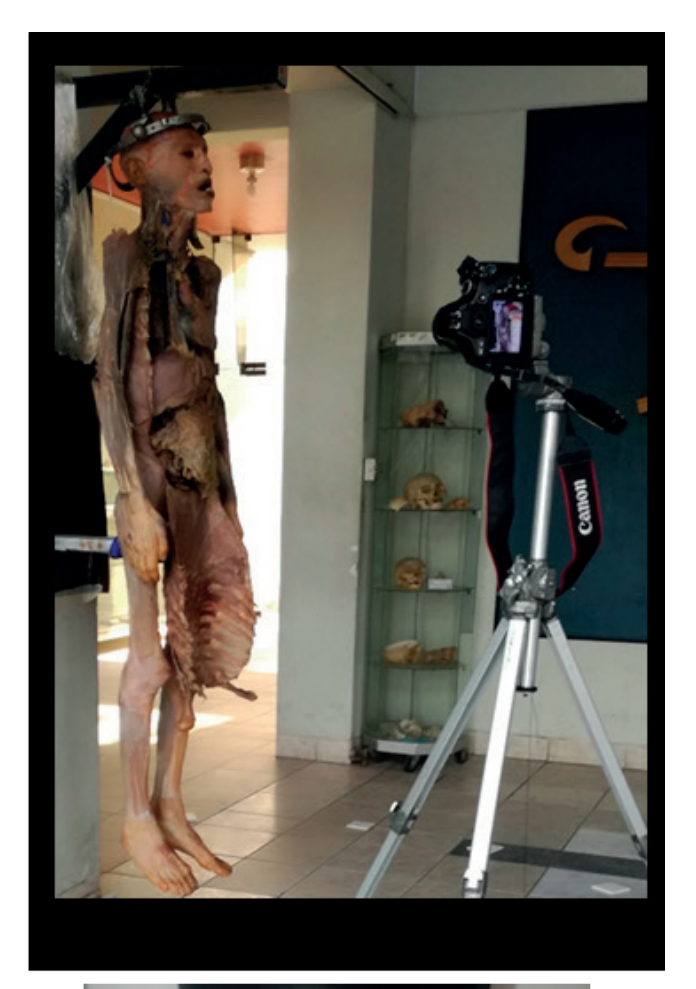

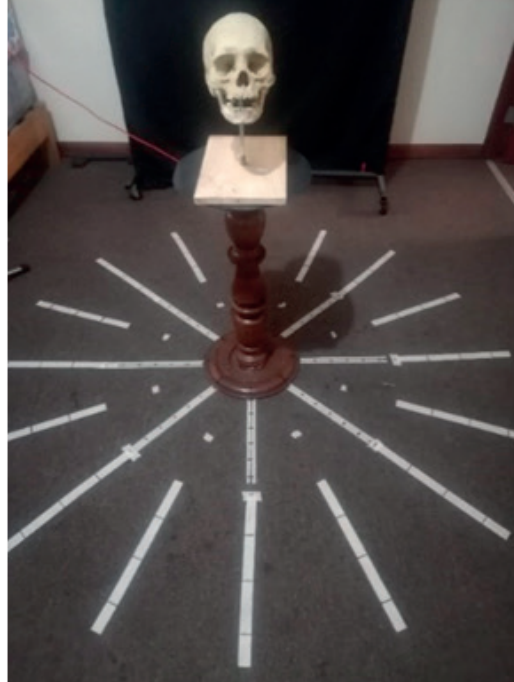

anatómica es imprescindible contar con imágenes bien enfocadas, con buena profundidad de campo e iluminación pareja y sin brillo; a lo que se le suma una adecuada superposición de las imágenes para obtener, finalmente, una adecuada reconstrucción en 3D.

6. Se estima que el número de fotos son las estrictamente necesarias para capturar toda la superficie del preparado con el traslape correspondiente. Esto varía de acuerdo al tamaño del espécimen anatómico y la distancia que se utiliza para sacar las fotos utilizando siempre el mismo lente, de preferencia un estándar de 50mm. Se debe evitar el uso de lentes de gran ángulo y mucho menos los de distancia variable (zoom). Nosotros hemos tomado un promedio de imágenes por vuelta y nivel de 32 vistas y en algunos casos, buscando un mayor detalle, hemos llegado a las 64.

#### **Recursos informáticos**

Configuración básica del Hardware:

Para trabajar sin contratiempos las imágenes y con una mejor velocidad de proceso; se requiere un equipo con los siguientes requisitos básicos:

• CPU con una procesador i5 o décima generación con 8 GB de RAM como mínimo.

Sin embargo, nosotros comenzamos con una laptop que reunía estas especificaciones; pero como se sabe, las laptops traen la tarjeta de vídeo integrada, lo cual limitaba el número de imágenes a procesar.

En la fecha contamos con un equipo de gama media, con tarjeta madre i7-11, con 16 GB de RAM y una tarjeta de vídeo Nvidia RTM de 12 GB. Lo que hace que la edición de las imágenes sea mucho más rápida y de mejor reconocimiento de los puntos y aristas coincidentes por parte del software.

#### **Softwares utilizados (6 -7):**

- Agisoft Metashape
- Meshroom

De los dos softwares utilizados el más amigable es el Agisoft Metashape, ya que al final del proceso nos entrega el producto de 3D listo para usarse. La desventaja que tiene es que su uso es pago, a diferencia del Meshroom AliceVision que es un software gratuito.

Para ilustrar este trabajo vamos a realizar, a manera de ejemplo, la construcción de un modelo 3D del preparado 11 en el programa Agisoft Metashape; el cual consiste en varios pasos ordenados y secuenciados hasta lograr la imagen deseada.

#### **Ingreso de las imágenes al software:**

Una vez obtenidas las fotos del preparado, de preferencia en formato JPG o RAW; se ingresan por arrastre a la zona de trabajo del software. También se puede hacer este paso a través de la barra del menú, yendo a la opción "Flujo de trabajo" y eligiendo "Añadir fotos". Este paso abre un menú de archivos en el cual se busca las imágenes que se quieren ingresar. Luego se procede a seguir las etapas del proceso determinados por el propio programa. (Ver Figura 3).

#### **Orientar fotos:**

Con las fotos ingresadas se apertura nuevamente la pestaña de "Flujo de trabajo" y se activa la opción "Orientar fotos". Mediante este paso el software ordena las fotos de acuerdo a los registros obtenidos, buscando las coincidencias de la superposición entre ellas; desechando las que tienen fallas con la distancia focal, defectos en la iluminación y las desenfocadas. Al final el software nos dice qué fotos van a continuar en el proceso y se pasa a la siguiente estación. En nuestro ejemplo, de 274 imágenes, ha desechado 55.

#### **Crear nube de puntos:**

Siempre dentro de la pestaña "Flujo de trabajo" se acciona la opción "Crear nube de puntos densa…". En esta etapa, el ordenador busca todos los puntos de las imágenes fotográficas que coincidan entre ellas, creando una gran nube; la misma que incluso llega a tener, como en el presente trabajo, 128, 832 puntos.

#### **Crear malla:**

Una vez creada la nube se procede, en la misma pestaña, a accionar la opción "Crear malla…"; en este paso el software une los puntos coincidentes mediante líneas, creando pequeños polígonos. Dando así forma a una estructura conocida como malla, la misma que servirá para construir el modelo.

#### **Borrar puntos sobrantes:**

Construida la malla ya se puede apreciar la imagen que va a quedar como producto final y qué

# **Figura 3**

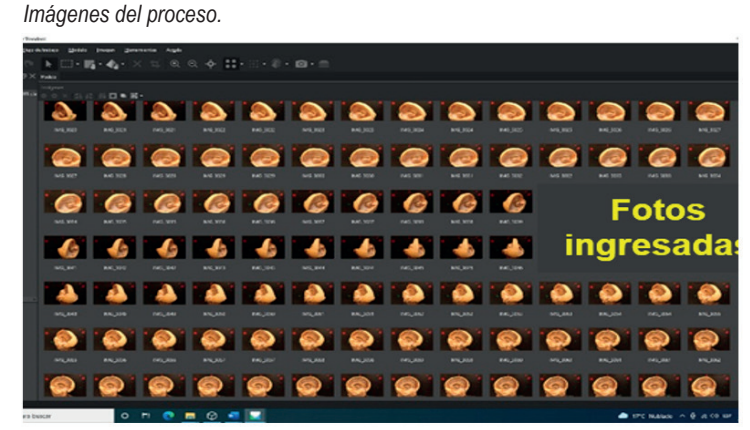

Obtenidas las fotos del preparado cadavérico se procede a ingresar al software por arrastre.

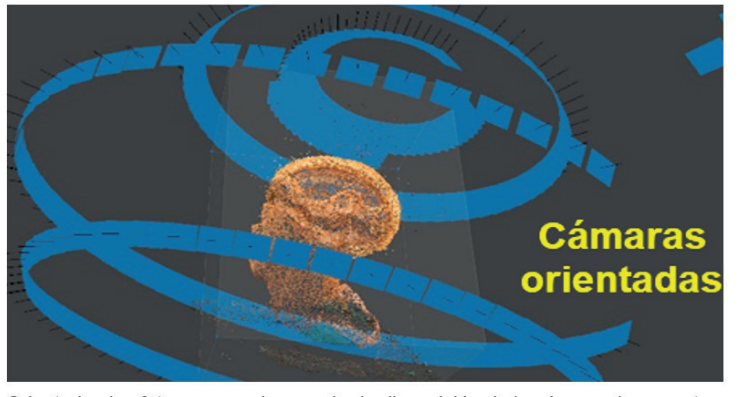

Orientadas las fotos, se puede apreciar la disposición de la cámara al momento de obtener las imágenes.

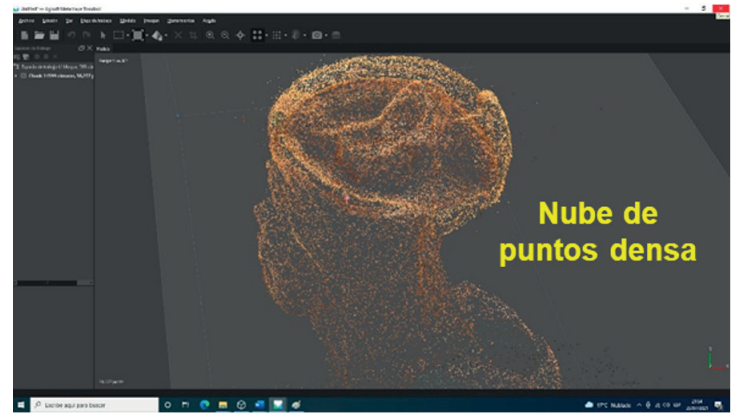

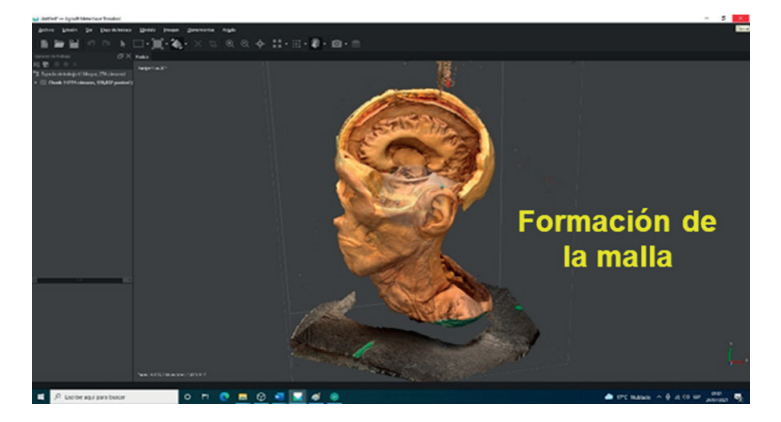

# **Figura 3**

*Continuación...*

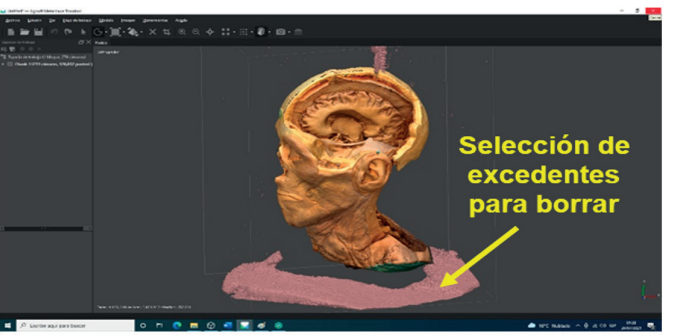

Antes de borrar los puntos sobrantes

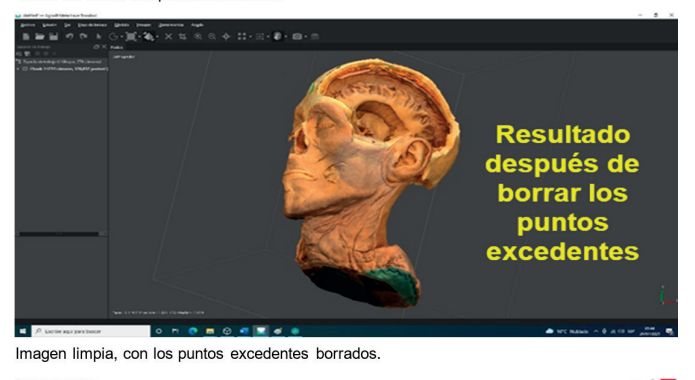

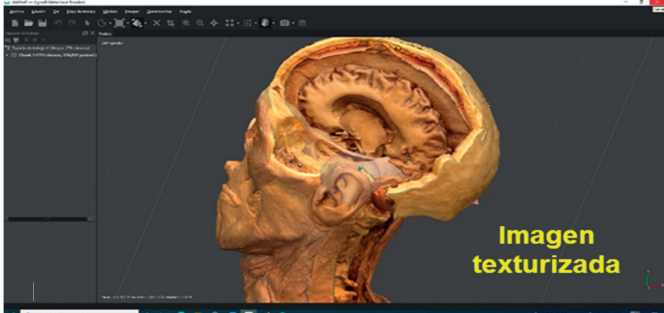

Reconstrucción 3D texturizada. Mayor nitidez en la imagen.

es lo que sobra alrededor de la misma. Todo este sobrante debe ser borrado minuciosamente para así obtener una imagen limpia y nítida; para ello se abre la pestaña "Modelo" y se elige la opción "Seleccionar" y con el cursor se procede a señalar lo que se desea eliminar. Una vez seleccionada la zona se abre la pestaña "Edición" y se activa la opción "Borrar selección".

#### **Crear textura:**

Con la imagen ya transformada en malla y con los puntos excedentes borrados, nuevamente se abre la pestaña "Flujo de trabajo" y se activa la opción "Crear textura". En este paso, sobre la malla ya formada, el software procede a rellenar los espacios poligonales de ésta; completando así la reconstrucción de la pieza anatómica dentro del ordenador, reconociendo la forma y los colores del preparado.

#### **Imagen 3D**

Una vez construida y lograda la imagen del preparado, podemos mejorarla completando su limpieza de los puntos y la textura excedente.

Igualmente, el brillo y el contraste se pueden cambiar para lograr un mejor resultado de acuerdo al tipo de imagen que se desee. Para esto se busca las opciones necesarias en la pestaña "Herramientas".

Terminado el proceso, buscamos la opción "Guardar como..." en la pestaña "Archivo" y almacenamos nuestro preparado anatómico virtual en el formato Metashape Archive (PSZ) y/o Metashape

Project (PSX). Si lo queremos imprimir lo guardamos también en el formato SLT.

# **V. RESULTADOS**

Mediante este procedimiento hemos logrado reconstruir y perennizar en el medio virtual diversos preparados anatómicos cadavéricos con visión neuroquirúrgica, que muestran los mismos detalles que se pueden observar en las mesas de disección durante las practicas con el cadáver. Incluso, se pueden magnificar las estructuras que a simple vista es difícil de observar durante los procedimientos de enseñanza. Así mismo, otro resultado logrado es la manipulación del preparado en tiempo real que se puede realizar, incluso, desde un celular, haciendo que su acceso sea mucho más rápido que tener un libro; con la ventaja que se puede apreciar y manipular en las tres dimensiones en forma bastante amigable, sin necesidad de un entrenamiento especial.

En el texto de este trabajo, mostramos nuestros resultados en imágenes estáticas e impresas en sólo dos dimensiones. Sin embargo, para una mejor visualización de la manipulación de los preparados y apreciar su versatilidad y las ventajas de tener a la mano una pieza cadavérica antes de la intervención quirúrgica, adjuntamos un video demostrativo de nuestros resultados, en el enlace siguiente:

#### https://www.youtube.com/watch?v=BWr4q8fpqNs

También incluimos, el enlace donde usted puede visualizar nuestro primer trabajo en un cadáver completo realizado el año 2019.

https://sketchfab.com/3d-models/clase-de-anatomia-12c3bbac8b0241b0826a74ae43154870

# **VI. DISCUSIÓN**

No es necesario insistir que es imprescindible y fundamental el conocimiento anatómico de la zona a operar, para así recordar y reconocer las estructuras a intervenir, antes del acto operatorio. También es, hasta de público conocimiento, que las imágenes planas de las láminas que se muestran en los libros de anatomía, no nos dan el conocimiento cabal de las tres dimensiones que tiene el área quirúrgica a la cual se va a ingresar.

Por estos conceptos hemos considerado que el tener un preparado anatómico virtual en el momento y lugar que el cirujano lo necesite, para revisar las estructuras y ver su ubicación tridimensional, evitarían hechos como los enunciados en la introducción en la que el neurocirujano ha ingresado al lóbulo occipital en vez del cerebelo, lo que significa que no ha tenido en cuenta que la fosa posterior se ubica por debajo del seno lateral y de la tienda del cerebelo. O, también en el caso de colocar el catéter en la fosa posterior, en lugar del ventrículo lateral; como también, el hacer dar vueltas el catéter dentro del cerebro sin llegar a destino, progresando el mismo hasta que choca con la pared opuesta y regrese nuevamente al sitio de entrada. Estos ejemplos indican que no se recuerda la anatomía regional en lo referente a las distancias, relaciones y localización de las estructuras que se van a manipular en el momento del acto operatorio, dando como resultado un evidente fracaso en la acción quirúrgica.

Estos errores quirúrgicos, en manos de neurocirujanos con supuesta experiencia adquirida por los años, nos llevaron a meditar sobre la necesidad de contar con el preparado anatómico en la sala de operaciones a efecto que se pueda planificar la estrategia quirúrgica. Tener una pieza física se torna imposible por diversos motivos, por lo que buscamos la forma de que el cirujano cuente con el preparado virtualizado sin ninguna limitación en cuanto a forma y manipulación del mismo para su estudio.

Con nuestros escasos recursos económicos, inicialmente, intentamos capturar las imágenes mediante un escáner 3D económico, pero los resultados fueron bastante deficientes: Igual probamos diversos softwares de reconstrucción en 3D con logros discutibles; hasta que pudimos establecer que la mejor forma de construir un modelo tridimensional con las características que necesitamos, fue a través de la fotogrametría que nos da una visión estereoscópica del preparado utilizando una cámara fotográfica y el programa Agisoft Metashape. A este proceso lo denominamos Fotogrametría Anatómica (5).

Con este procedimiento virtualizamos en modelos 3D nuestros preparados, de tal manera que nos muestran en el espacio las tres dimensiones que tiene físicamente un cuerpo; haciendo que nuestras piezas anatómicas con enfoque neuroquirúrgico, las transformemos en modelos virtuales fáciles de visualizar y manipular en cualquier sistema informático, incluso, en el propio celular. Prácticamente, podemos afirmar, que se trataría de simuladores "reales". (8).

# **VII. CONCLUSIONES**

La fotogrametría anatómica lleva el preparado cadavérico, en tiempo real, al lugar y sitio donde es requerido por el cirujano.

El modelo virtual permite recordar y orientar al cirujano la anatomía de la región que va a intervenir quirúrgicamente.

Las imágenes obtenidas en el programa Agisoft Metashape, se pueden imprimir en 3D; de tal manera que nos permite tener en físico la reproducción del preparado.

#### **AGRADECIMIENTOS**

Al Dr. Octavio Binvignat Gutiérrez, de la Universidad de Talca de Chile y al Dr. Diego Pineda Martínez, de la Universidad Autónoma de México; por sus aportes sobre el tema comunicados de manera personal.

## **REFERENCIAS BIBLIOGRAFICAS**

- [1] Florìan M. Panorama histórico de la anatomía. 1ª ed. Mar de Plata: Universidad FASTA; 2017
- [2] Hermilio Valdizan. Apuntes para la Bibliografía Médica Peruana. 1ª ed. Lima: Imprenta Americana – Plazuela del Teatro; 1928.
- [3] Iza A, Salaverry O. El Hospital Real de San Andrés (sitio en internet). Anales de la Facultad de Medicina, UNMSM. Disponible en: https:// sisbib.unmsm.edu.pe/BVRevistas/anales/v61\_ n3/Hosp\_Real\_San\_And.htm. Acceso 20 de julio del 2000.
- [4] Moscol J, Ramos D, Benites M, Losardo R, Binvignat O, Aja S. Importancia de conservar los preparados anatómicos con la técnica de Laskowski para las mostraciones cadavéricas virtuales. En: VI Congreso Internacional de Educación Médica. Lima: Plataforma virtual, 2021. 13p.
- [5] Moscol J, Villaseca Raúl, Ramos D, Benites M, Guerrero M, Roldan A. La fotogrametría como técnica de conservación anatómica para mejorar la enseñanza de la anatomía humana de manera virtual. En: VI Congreso Internacional de Educación Médica. Lima: Plataforma virtual, 2021. 13p.
- [6] Agisoft LLC. Agisoft Metashape User Manual: Professional Edition, Version 1.7 (sitio en internet). Agisoft Metashape Professional Edition. Disponible en: https://www.agisoft. com/pdf/metashape-pro\_1\_7\_en.pdf . Acceso el 2021.
- [7] Joan Cano. Cómo procesar en Meshroom (sitio en internet). Joan Cano Blog. Disponible en: https://joancano.github.io/ fotogrametria/2020/04/03/meshroom/ . Acceso el 3 de abril 2020.
- [8] Sarahui de Jesús A, Ordoñez S, Pineda D, Brenes B, Gonzales J. Fotogrametría: Cómo crear modelos tridimensionales de bajo costo, con características realistas y fácil manipulación, para su uso en la enseñanza y el diagnóstico médico. Inv. Ed. Med. 2019; 8 (32): 100 – 111. Disponible en: http:// www.scielo.org.mx/scielo.php?pid=S2007- 50572019000400100&script=sci\_arttext.

#### **Fuentes de financiamiento:**

Propia.

#### **Conflictos de interés:**

Los autores declaran no tener ningún conflicto de intereses.